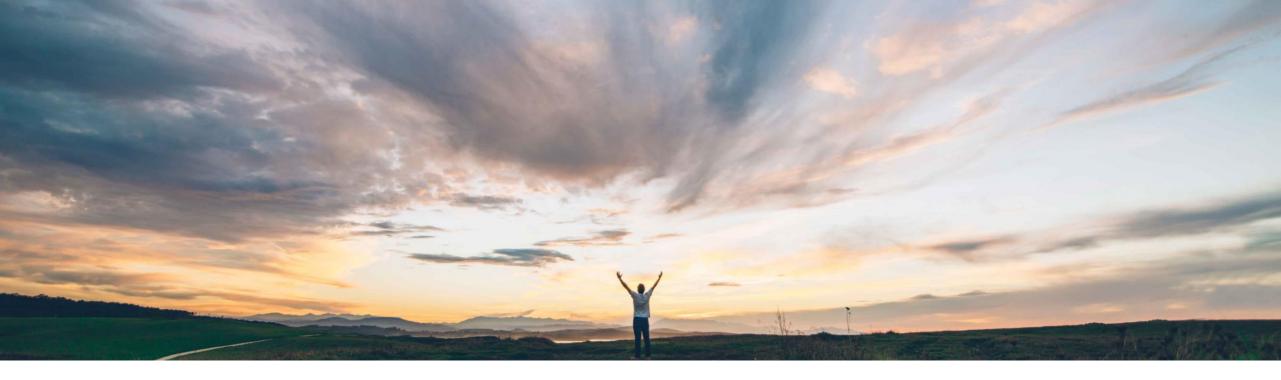

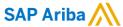

# Feature at a Glance Ability to manually add approvers belonging to different purchasing units

Johan Holm, SAP Ariba Target GA: June, 2018

CONFIDENTIAL

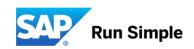

#### **Feature at a Glance**

**Geographic relevance** Global

Low touch / simple

## Introducing: Ability to manually add approvers belonging to different purchasing units

### **Customer challenge**

The list of users who you may manually add to the approval flow is today restricted to on users of the same watchers belonging to other Purchasing Units than PU. Only users that are in the same default PU or have his own to the approval workflow of the document allowed access to purchase in the PU (via responsible users) can be added. While this type of restriction is logical for the requisition on behalf of functionality, it is not logical for the ability to manually add approvers to the approval flow.

### Meet that challenge with **SAP** Ariba

This feature allows a user to add approvers or (Requisition, Invoice etc) without having to be configured to be Responsible User for those Purchasing Units. Enabling this feature does not affect other areas, such as buying On Behalf of. This feature also applies to approvers of the document, when they add other approvers before/after themselves in the workflow.

#### **Experience key benefits**

**Ease of implementation** 

This functionality overrides the Purchasing Unit filtering on users when adding approvers, and allows users the ability to add approvers to the workflow from across the organization.

#### Solution area

- SAP Ariba Buying
- SAP Ariba Buying and Invoicing

#### Implementation information

This functionality is "Off" by default. To enable, please contact support to toggle following parameter:

Application.Approvable.AllowManualAdditionO **fApproversWithoutPurchasingUnitFiltering** 

#### **Prerequisites and Limitations**

- This feature only applies to customers who has Purchasing Unit filtering enabled (parameter Application.Approvable.OrganizationalVisibility Partitioning)
- This feature is not enabled for Guided Buying

2 © 2018 SAP SE or an SAP affiliate company. All rights reserved.